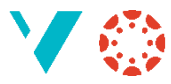

## **Historikk i Canvas**

Har du vore innom mange sider i Canvas, og vil vite kvar du har vore?

I hovudmenyen (til venstre) har det no kome eit nytt val:

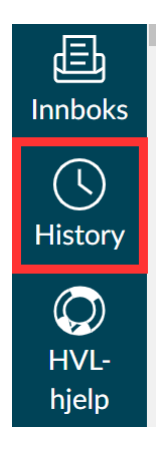

Prøv den!

## **Mange faner i nettlesaren**

Det meste i Canvas er eigentleg berre lenker til nettsider. *Høgreklikk* på ei lenke og vel «Åpne linken i en ny fane» (eller kva det no heiter i den nettlesaren du bruker):

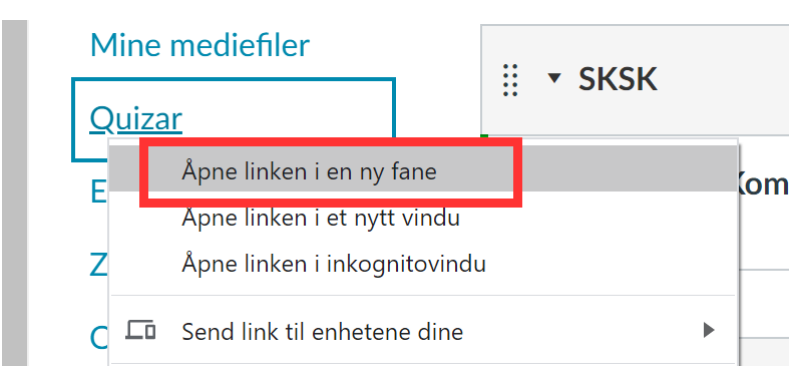

Då kan du ha mange faner i same emne (eller andre emne) opp samtidig, og det kan vere lettare å navigere.

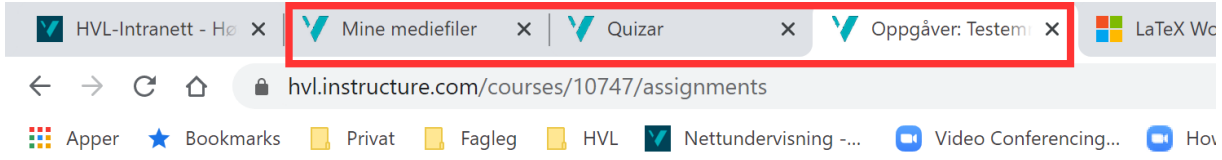